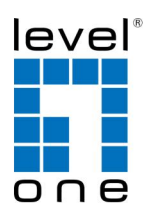

### **COInfinity IED-1010**

1-Port RS-232/422/485 Industrial Serial Device Server

1-FX SC MM 2KM

#### **Quick Installation Guide**

### **Overview**

The IED-1010 is an Industrial Ethernet to serial converter, also called the Ethernet Terminal Server or the Serial Device Server for industrial use in harsh environments. The serial interface is selectable between RS-232 / RS-422 / RS-485 and the Ethernet interface supports TCP, UDP, ICMP, IGMP, HTTP, ARP networking protocols. This device is designed for easy installation; setting up is a breeze with included Windows based driver software that gives the local COM port, retaining existing software applications to be connected just as if they were attached locally. It can also be set up remotely over the local network or internet using Telnet, SNMP or web browser

#### **Management**

Supports a variety of management features including: CLI via Telnet; Graphic User Interface via Web Browser or Simple Network Management Protocol via SNMP tools. It provides better visibility and management of those critical assets. Also, the Windows based driver software provides the local COM port, allowing the application to control the serial device across the local network as it is attached locally.

#### **Safety**

The Serial Device Server is FCC and CE approved with 15KV ESD surge protection, and meets RoHS hazardous materials standards. The Directive on the restriction of the use of certain hazardous substances in electrical and electronic equipment 2002/95/EC which commonly referred to as the Restriction of Hazardous Substances Directive or RoHS

v1.00 - 1210

IED-1010 Page 1

### **Features**

- Supports 1-port RS-232/422/485 serial communication
- Supports 1-port 100FX SC MM 2KM Fibre
- 15KV ESD surge protection
- 64KB port memory buffer prevents data loss when connection failed
- Virtual COM, TCP Server, TCP Client, UDP and Pair Connection
- Web, Telnet, SNMP and Windows based utility management
- Terminal Block and latch secure DC Jack power inputs
- DIN-rail mounting with aluminium housing
- $-10$  to 60 Celsius operating temperature

# **Package Contents**

- $IED-1010$
- Quick Installation Guide
- CD User Manual / Utility

## **LED Status**

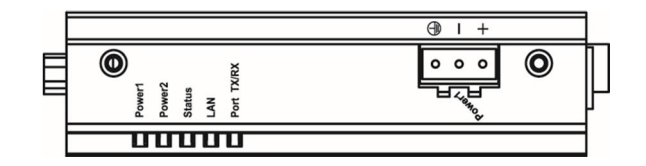

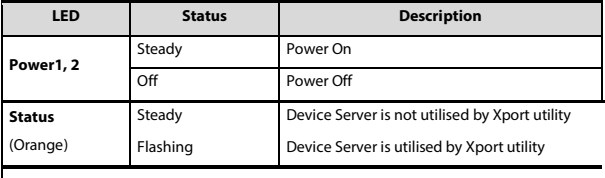

Ethernet Port: 10/100Base-TX, 100Base-FX

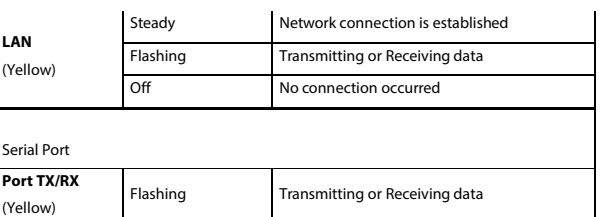

# **Power Input**

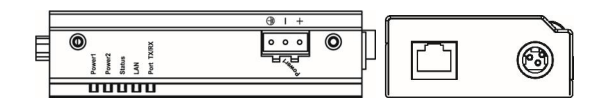

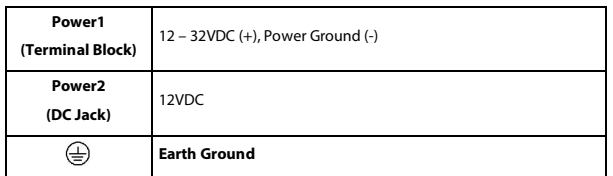

#### **Note**

There are Terminal Block and DC Jack power inputs can be used to power up this device. Redundant power supplies function is supported.

# **Serial Port Pin Assignment**

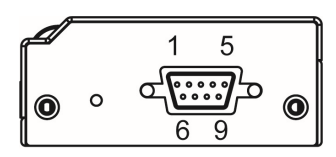

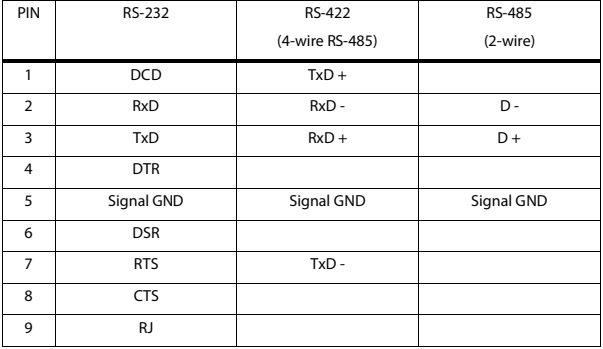

IED-1010 Page 5

### **Default Setting**

The default settings of Serial Device Server are shown in the following:

IED-1010 Page 4

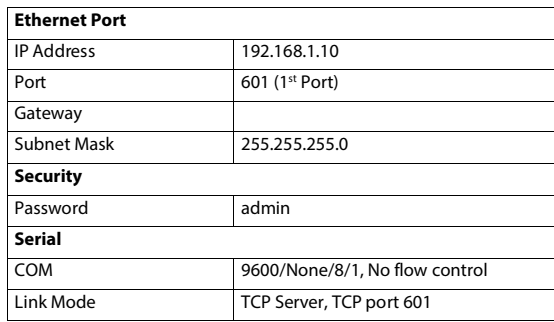

#### **Reset button:**

- **Reboot Device**: Press Reset button for 0~10 secs, Status LED flashes every 500 ms
- **Default Password**: Press Reset button for 11~30 secs, Status LED flashes every 200 ms
- **Factory Default**: Press Reset button for over 30 secs, Status LED flashes every 1 sec.

# **Configuration**

Xport utility allows user to configure the device IP or map a serial port to a COM port on the PC, etc.

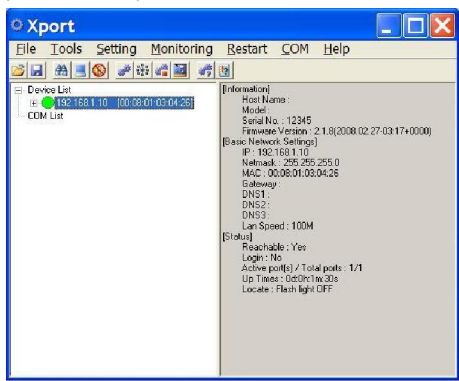

User can also configure the device via web browser

| ā<br>Microsoft Internet Explorer<br>File Edit View Favorites Tools Help<br>●Back · ○ ■ 日 ● C Search ★ Favorites ● Media ● 2 · 2 回                                                                             |                                                                                                    |                                                                                                    | ٠            |  |
|----------------------------------------------------------------------------------------------------|----------------------------------------------------------------------------------------------------|----------------------------------------------------------------------------------------------------|--------------|--|
|                                                                                                    |                                                                                                    |                                                                                                    |              |  |
|                                                                                                    |                                                                                                    |                                                                                                    |              |  |
| Address @ http://192.108.1.10/index.asp                                                                                                    |                                                                                                    |                                                                                                    | * C Go Links |  |
| <b>C</b> overview Menu<br><b>BIC veryierd</b><br><b>Basic Network Settings</b><br><b>B B</b> Geds' Fort Settleds<br><sup>(4)</sup> El System Haragansen:<br><b>B: B: Watern Monitoring</b><br><b>B</b> Restat | Model pame<br>Selver name<br>Seattles<br>flier ware very on<br>P. sildning<br>MAC Address<br><b>ANTHONY</b><br>Arrival J | (nul)<br>12347<br>2.1.5;2008.02.27-03.17+0000;<br>192.159.1.10<br>TERRITH TERRITO<br>TOOM<br>tel: Th: Unmodits |              |  |

Please refer to User Manual for more details